## **Кассовый эквайринг UCS**

- Получить от UCS сборку микромодуля под требуемый пинпад
- Установить микромодуль по инструкции (прилагается к сборке) (**не сопротивляйтесь инсталлятору! путь для установки C:\UCS**)
- После установки определить номер COM порта пинпада через диспетчер устройств
- В файле конфигурации C:\UCS\micromgl.cfg задать номер порта в строчке вида ADDR=\\.\COM13:9600,8,N,1
- Проверить связь с пинпадом по документации к установке микромодуля

## **Ссылки**

[Настройка процессинга для инсталляции](https://wiki.lime-it.ru/doku.php/public/doc/admin/processings)

[public](https://wiki.lime-it.ru/doku.php/tag/public?do=showtag&tag=public), [doc](https://wiki.lime-it.ru/doku.php/tag/doc?do=showtag&tag=doc), [cashdesk doc](https://wiki.lime-it.ru/doku.php/tag/cashdesk_doc?do=showtag&tag=cashdesk_doc)

From: <https://wiki.lime-it.ru/> -

Permanent link: **[https://wiki.lime-it.ru/doku.php/public/doc/cashdesk/kassovyj\\_ehkvajring\\_ucs](https://wiki.lime-it.ru/doku.php/public/doc/cashdesk/kassovyj_ehkvajring_ucs)**

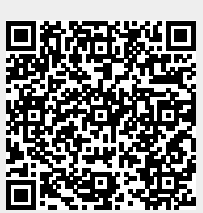

Last update: **08:49 05/12/2022**